# Pancake First run flow

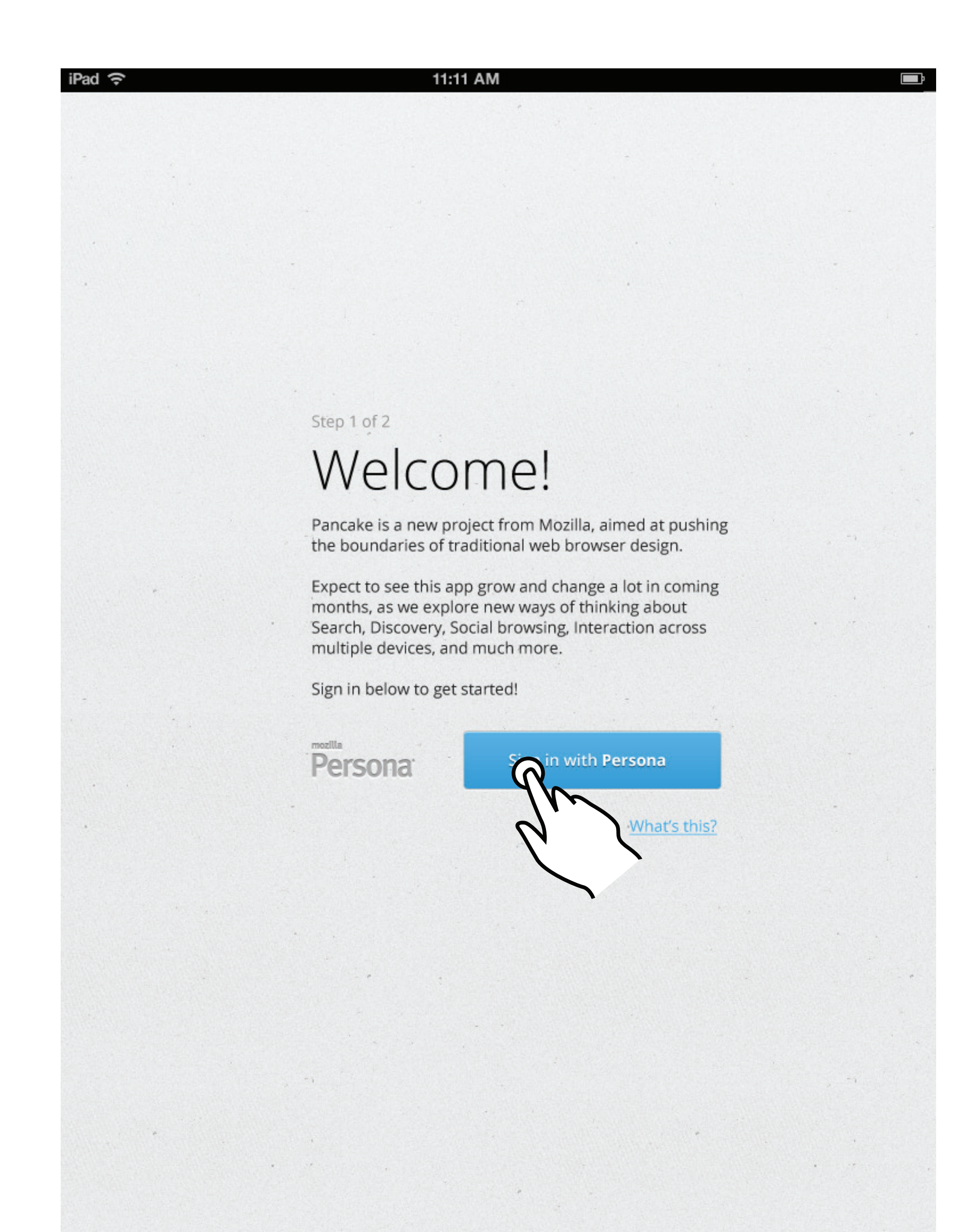

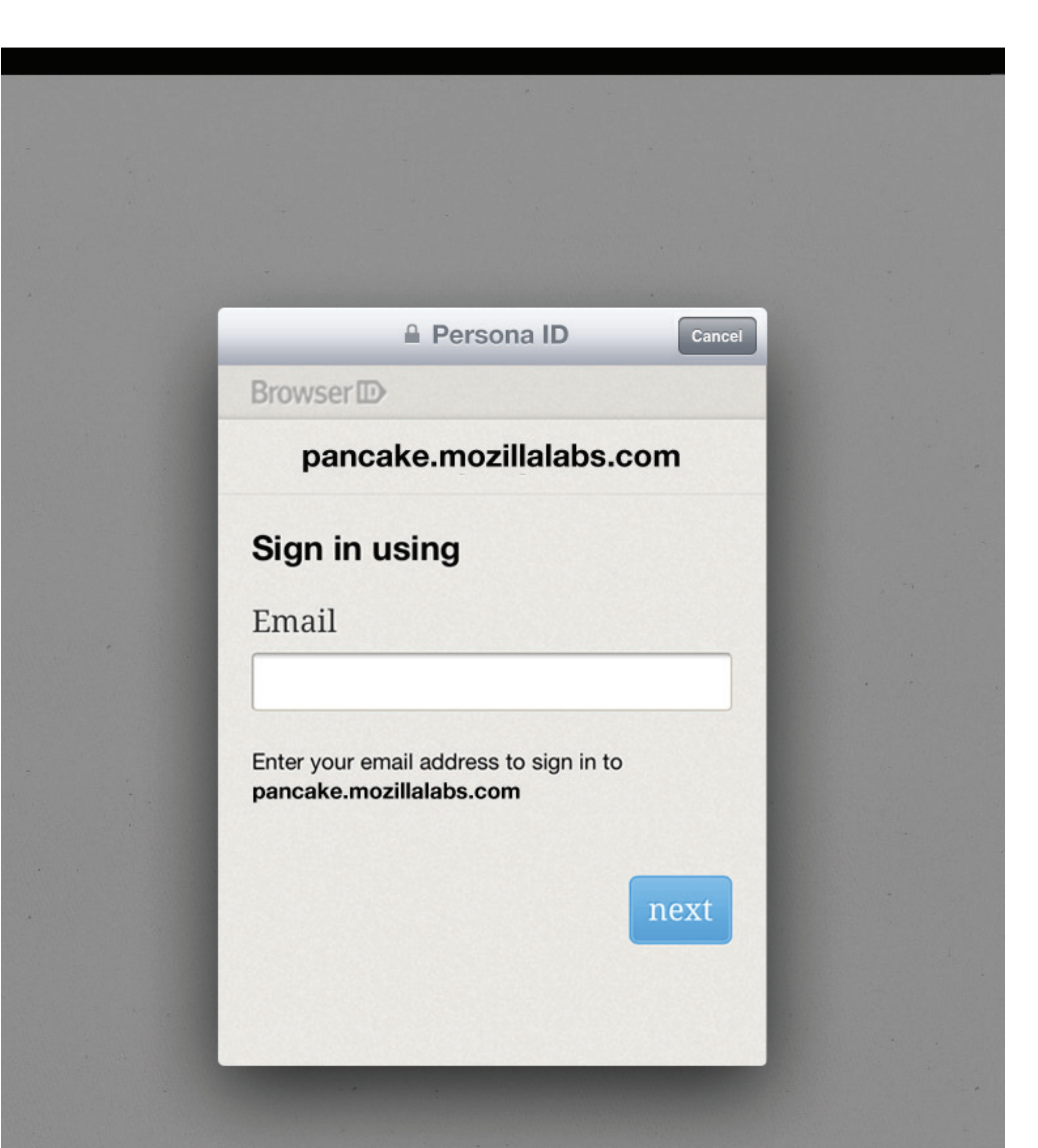

1. ID sign in 2. Popup using Persona ID's mobile login UI 3. Select which feeds to hook up (note that users can skip this by just 4. Popup using Twitter / Facebook's login UI pressing "Continue" without adding their feeds)

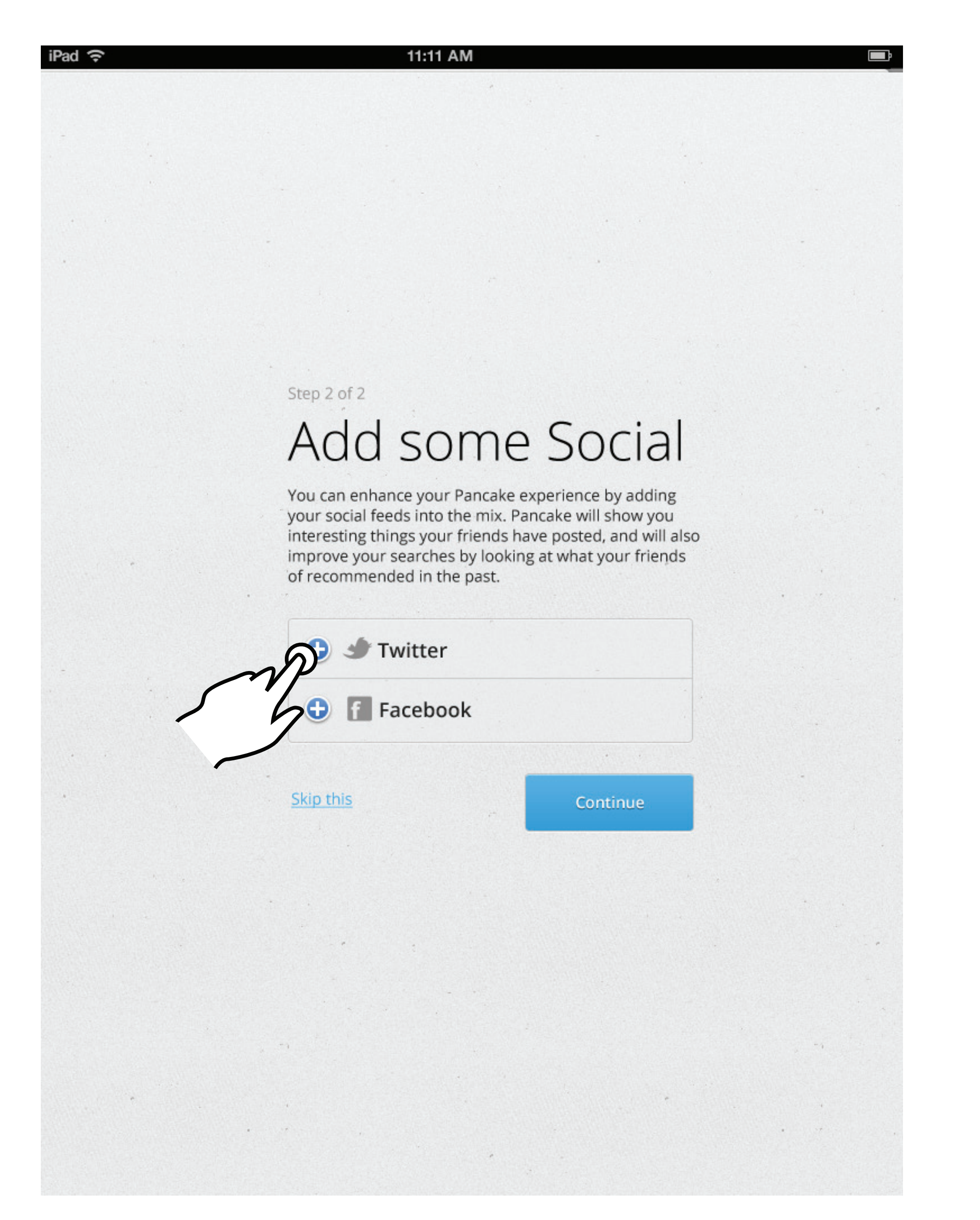

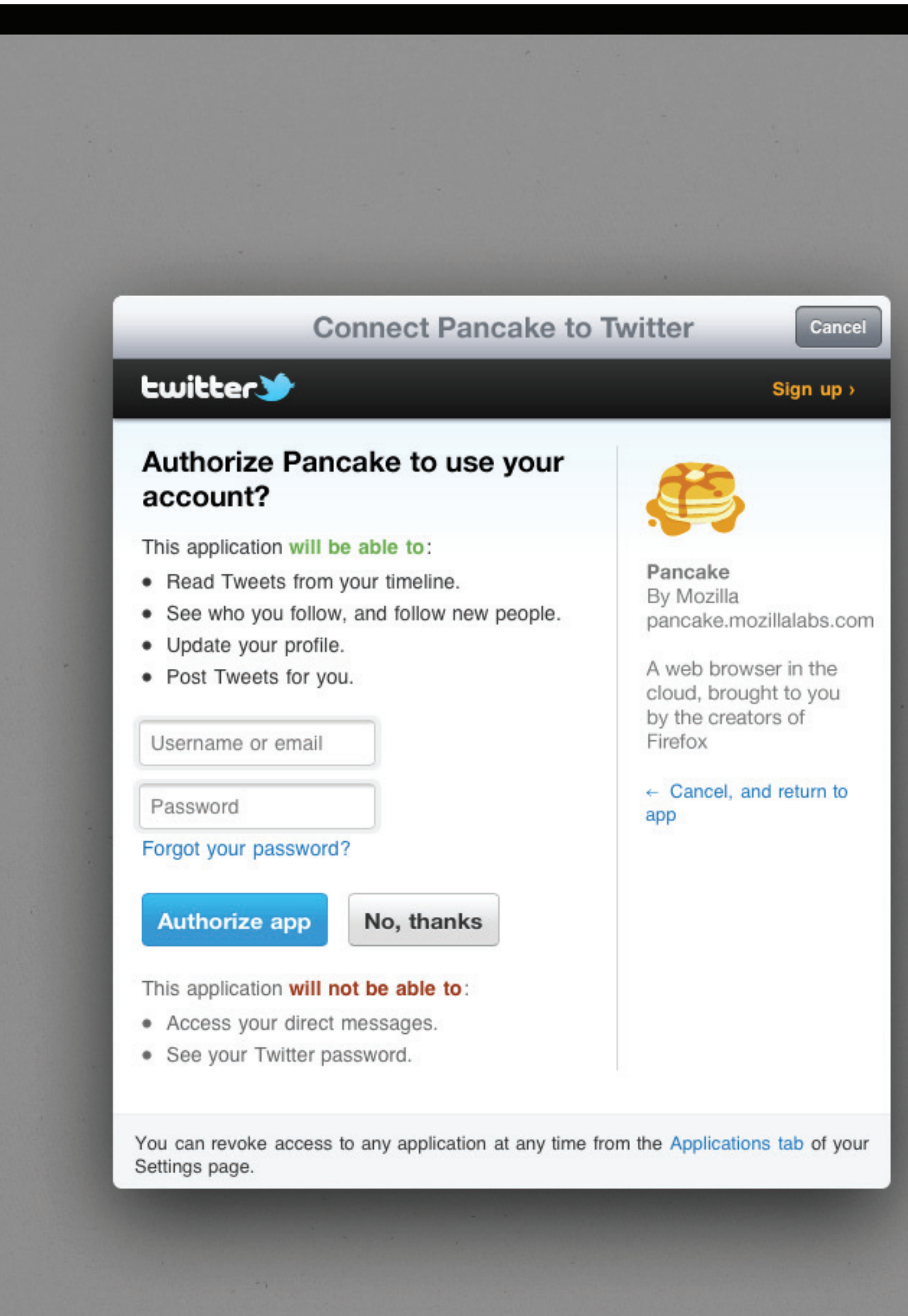

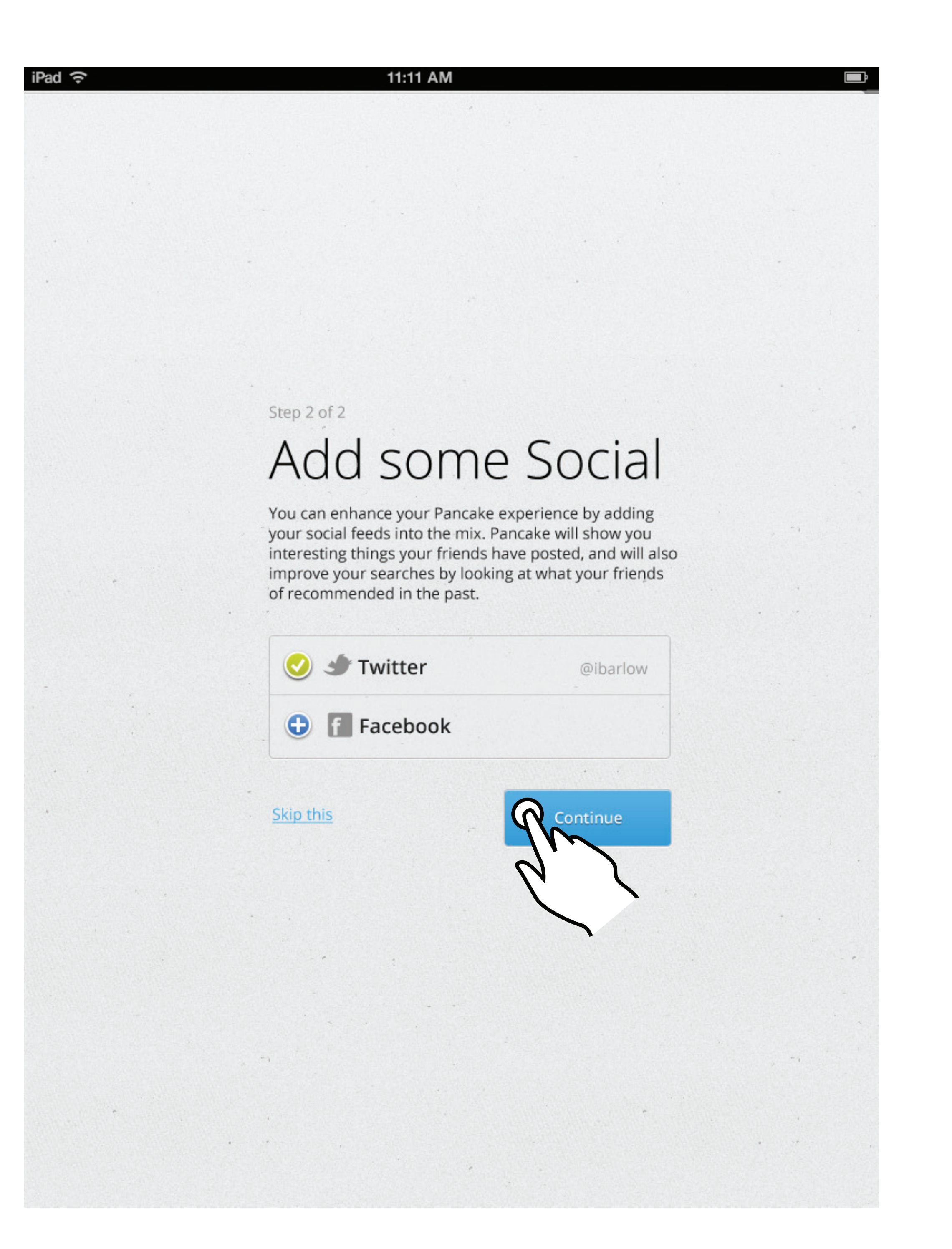

### 5. Add another feed or continue  $\hskip 1.6cm - 5$  6. Prompt users to start searching. We can also use this space to message about updates to the app as needed.

![](_page_0_Picture_87.jpeg)

![](_page_0_Picture_16.jpeg)

## browse browse browse

![](_page_0_Figure_20.jpeg)

7. Returning to the homepage after searching for the first time will reveal the Top Stacks list, and the Social Feed if the user has added their social stuff.

![](_page_0_Picture_88.jpeg)